Двадцатая международная конференция "СОВРЕМЕННЫЕ ПРОБЛЕМЫ ДИСТАНЦИОННОГО ЗОНДИРОВАНИЯ ЗЕМЛИ ИЗ КОСМОСА"

# **Оценка используемости сельскохозяйственных угодий с использованием спутникового сервиса Вега (мастер-класс)**

**Антошкин Антон Александрович Денисов Павел Валерьевич Трошко Ксения Анатольевна**

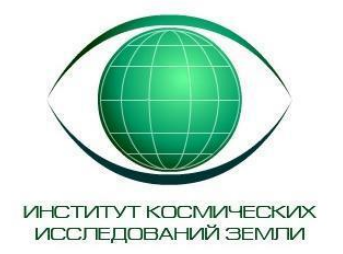

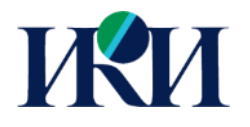

#### **Что такое вега**-science?

**ВЕГА-Science** – сервис предназначенный для решения научных задач изучения и мониторинга окружающей среды с использованием методов и технологий спутникового дистанционного зондирования.

В основе сервиса – **архивные** (с начала 1980-x) и **оперативные, ежедневно обновляемые спутниковые данные** и полученная на их основе **информация о состоянии растительности** по зоне интереса сервиса. Архивы центра обеспечивают возможность работы с более чем 6 Пб в непосредственном доступе.

Предоставляет пользователям (**научным и образовательным организациям**) возможности по проведению удаленной обработки и анализа спутниковых данных с использованием вычислительных ресурсов **ЦКП «ИКИ-Мониторинг»**.

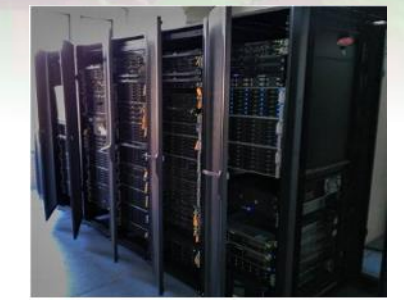

Распределенные архивы и вычислительные ресурсы различных центров

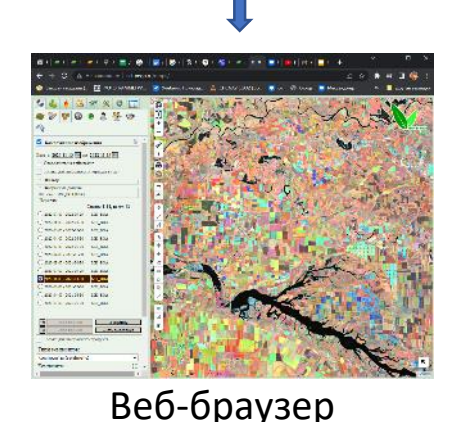

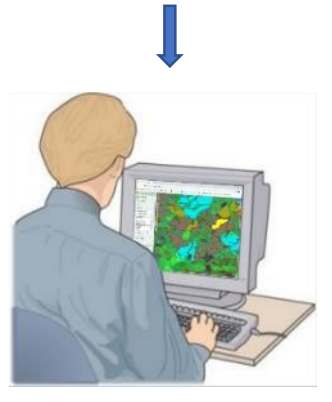

## **ВЕГА**-SCIENCE

#### Спутниковые **данные** и производные продукты Метеорологические **данные**

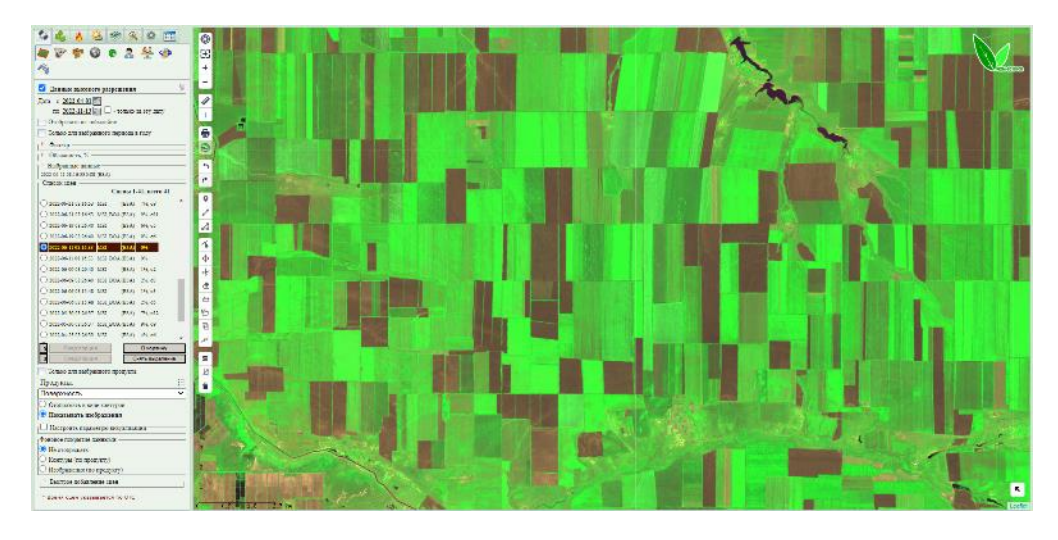

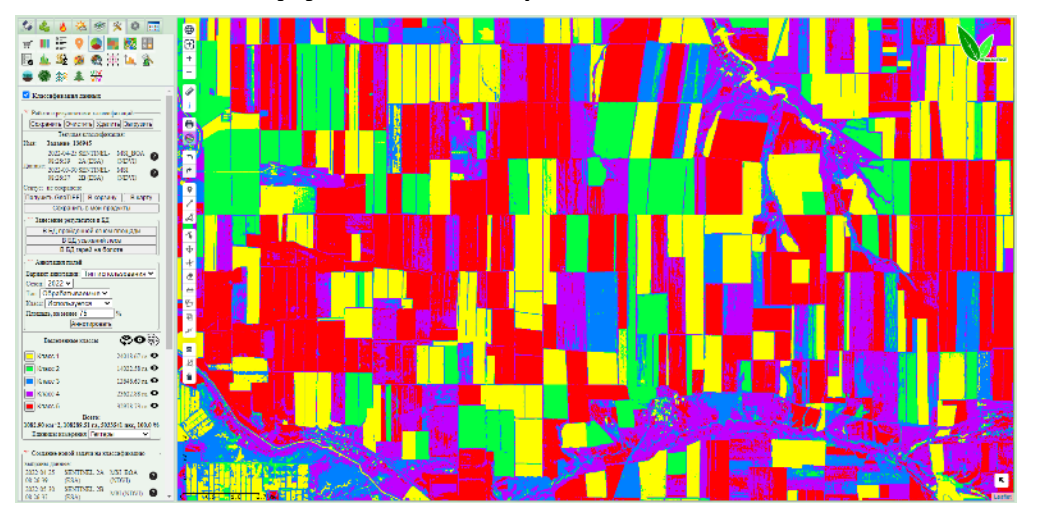

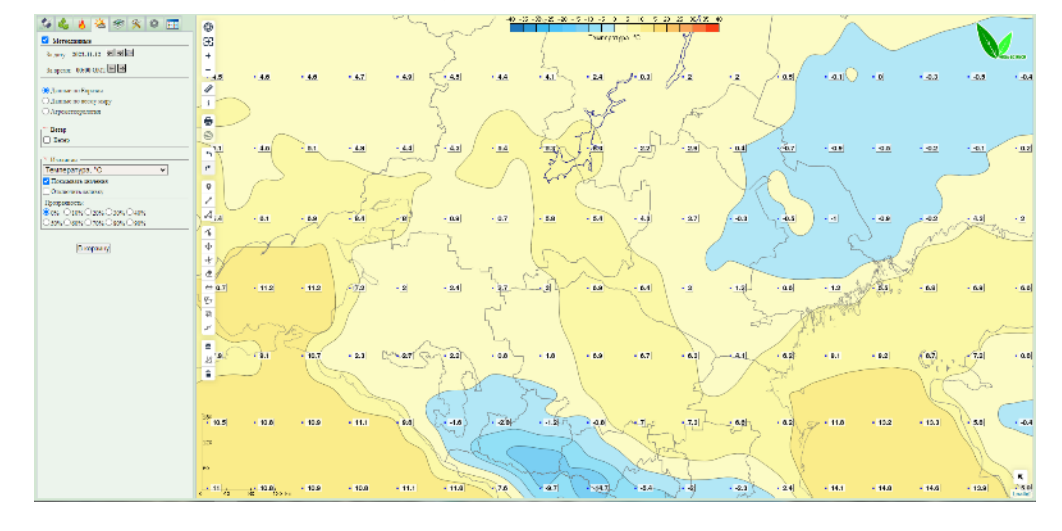

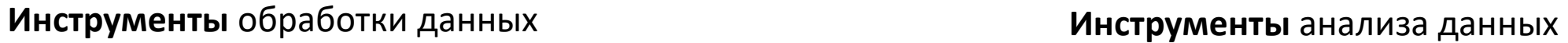

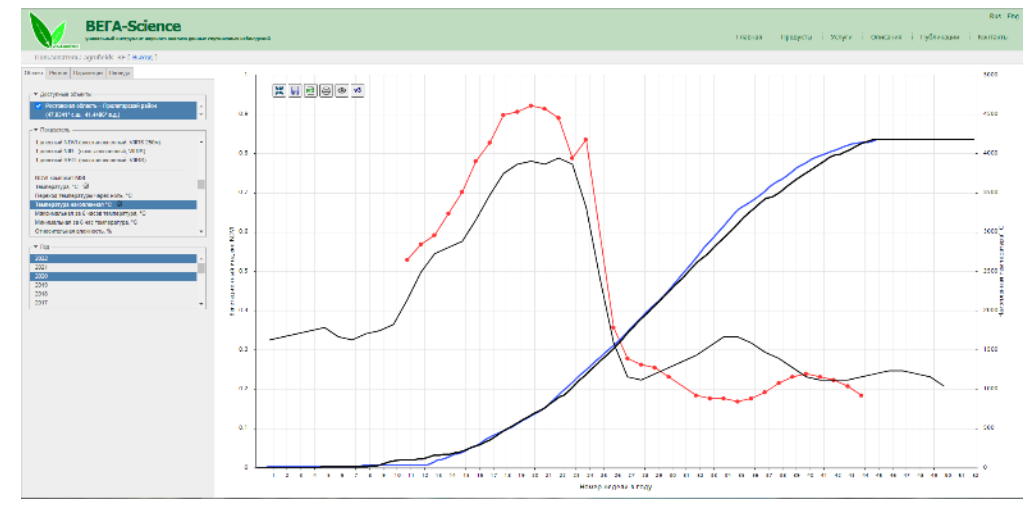

#### **Основные вопросы рассматриваемые в рамках мастер-класса**

- **1. Начало работы , спутниковые изображения и композитные изображения;**
- **2. Работа в окне карты и новые инструменты векторизации;**
- **3. Графики хода вегетационных индексов и основные признаки использования сельскохозяйственных угодий по данным спутниковых наблюдений;**
- **4. Оценка используемости сельскохозяйственных угодий;**
- **5. Оценка состояния посевов;**
- **6. Оценка риска негативных процессов ;**

**7. Учебное хозяйство одного из аграрных Университетов.**

## **1.Начало работы , спутниковые изображения и композитные изображения**

## **1.Начало работы**

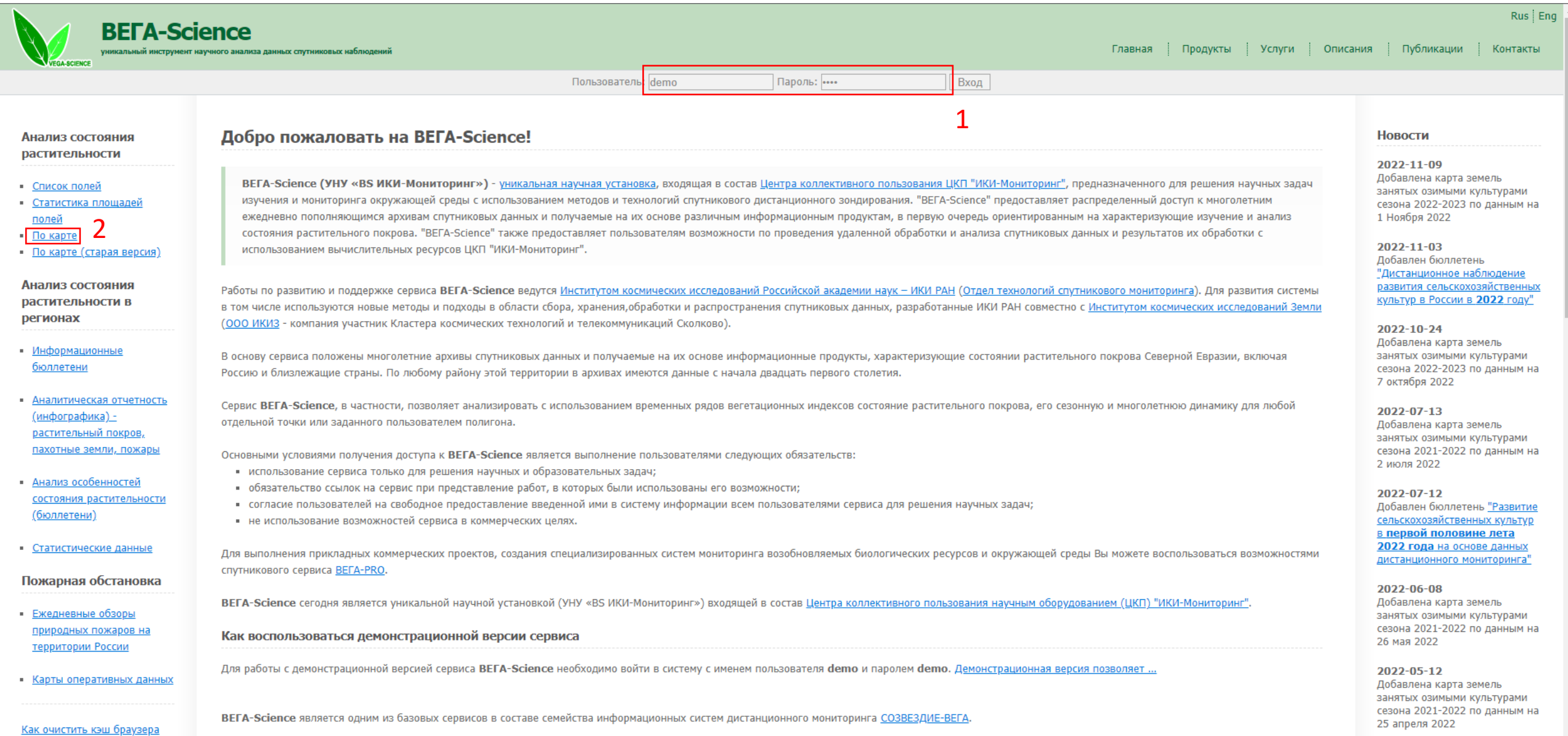

2022-05-06 Добавлен бюллетень "Развитие

#### **1.спутниковые изображения**

![](_page_6_Figure_1.jpeg)

#### **1.спутниковые изображения**

![](_page_7_Figure_1.jpeg)

![](_page_7_Picture_92.jpeg)

![](_page_7_Picture_93.jpeg)

![](_page_7_Picture_94.jpeg)

![](_page_8_Figure_1.jpeg)

![](_page_9_Figure_1.jpeg)

![](_page_10_Figure_1.jpeg)

![](_page_11_Picture_1.jpeg)

![](_page_12_Picture_1.jpeg)

![](_page_13_Figure_1.jpeg)

### **2. Работа в окне карты и новые инструменты векторизации**

![](_page_15_Figure_1.jpeg)

- Сохранить в Базу Данных
- Информация о нарисованной полигоне
- Очистить нарисованный вектор

#### **Инструмент создания полигонов**

![](_page_16_Figure_2.jpeg)

**Инструмент редактированья нарисованных или выгруженных полигонов** 

![](_page_17_Picture_2.jpeg)

**Инструмент перемещение полигонов**

![](_page_18_Figure_2.jpeg)

**Инструмент создания полигона внутри полигона (вырезание полигона)**

of

![](_page_19_Figure_2.jpeg)

**Инструмент удаления полигона ( можно удалять любые нарисованные/загруженные полигоны)**

![](_page_20_Figure_2.jpeg)

**Инструмент разрезания полигона** 

 $\triangle$ 

![](_page_21_Figure_2.jpeg)

**Инструмент для превращения мультиполигона в несколько одиночных** 

![](_page_22_Figure_2.jpeg)

**Инструмент объединения нескольких пересекающихся полигонов в один ( или для создания мультиполигона, если они не пересекаются)**

![](_page_23_Figure_2.jpeg)

**Инструмент для упрощения полигонов**

![](_page_24_Figure_2.jpeg)

**Сохранение полигонов в базу данных** *(сохранение точек в группу точек)*

E

![](_page_25_Figure_2.jpeg)

![](_page_26_Figure_1.jpeg)

## **3. Графики хода вегетационных индекса NDVI и основные признаки использования сельскохозяйственных угодий по данным спутниковых наблюдений**

#### **3. NDVI немного теории**

**NDVI** (Normalized Difference Vegetation Index) — нормализованный относительный индекс растительности — простой показатель количества фотосинтетически активной биомассы (обычно называемый вегетационным индексом). Этот индекс вычисляется по поглощению и отражению растениями лучей красной и ближней инфракрасной зоны спектра. Значения индекса для растительности лежат в диапазоне от 0,20 до 0,95. Чем лучше развита растительность во время вегетации, тем выше значение NDVI. Таким образом, NDVI – это индекс, по которому можно судить о развитии зеленой массы растений во время вегетации.

![](_page_28_Figure_2.jpeg)

#### **3. Графики хода вегетационного индекса NDVI**

![](_page_29_Figure_1.jpeg)

Номер недели в году

![](_page_30_Picture_0.jpeg)

# 2022-07-04 2022-07-19

П

![](_page_30_Picture_2.jpeg)

![](_page_30_Picture_3.jpeg)

## **3. Временной ход NDVI основных групп культур**

![](_page_30_Figure_5.jpeg)

Номер недели в году

#### **3. Графики хода вегетационных индексов**

![](_page_31_Figure_1.jpeg)

![](_page_31_Picture_3.jpeg)

#### **Сенокосы Однолетние/многолетние травы**

![](_page_31_Picture_5.jpeg)

**Залежь**

![](_page_31_Picture_7.jpeg)

#### **3. Основные признаки использования сельскохозяйственных угодий**

![](_page_32_Figure_1.jpeg)

#### **3. Основные признаки использования сельскохозяйственных угодий**

![](_page_33_Figure_1.jpeg)

![](_page_35_Figure_1.jpeg)

![](_page_36_Figure_1.jpeg)

![](_page_37_Figure_1.jpeg)

![](_page_38_Figure_1.jpeg)

![](_page_39_Figure_1.jpeg)

![](_page_40_Figure_1.jpeg)

![](_page_41_Figure_1.jpeg)

![](_page_42_Figure_1.jpeg)

![](_page_43_Picture_1.jpeg)

Сезон 2022 года. Сумма площадей пахотных полей в области видимости окна.

Пользователь Ige.

![](_page_43_Picture_42.jpeg)

![](_page_45_Figure_1.jpeg)

![](_page_46_Picture_1.jpeg)

![](_page_47_Figure_1.jpeg)

![](_page_49_Picture_1.jpeg)

![](_page_50_Picture_1.jpeg)

![](_page_51_Picture_1.jpeg)

![](_page_53_Picture_4.jpeg)

Поля хозяйства аграрного Университета

![](_page_54_Figure_2.jpeg)

Поля хозяйства аграрного Университета

#### $\bigoplus$  $\mathbb{E}$ Анализ состояния полей 1 Cesom:  $\sqrt{2022 \cdot \cdot \cdot}$ Выбор полей 6 Культура на поле: неважно  $\ddotmark$  $\bullet$ Тип угодий: неважно  $\sim$ Выбранные пользователи:<br>|wrenkomm (00) orenb (3928) orlovskava (35374) ozerskiy (534)  $\circ$ pastures (2) Penzaland2021 (31348) Penzaland2022 (32401) pgau\_levin2021 (5137) planeta (1) Planet Gis (13) 个 Platonov (196)  $\oplus$ of **И Контуры полей** Q  $\checkmark$  $\triangle$ 5 Состояние 团 Неделя: 45 (07.11.2022 - 13.11.2022)  $\triangleright$  $\mathbb{P}^l$ • Не отображать

- Среднее значение NDVI (MODIS) на поле
- Среднее значение NDVI (MSI) на поле
- Среднее значение NDVI (KMSS) на поле
- Среднее значение NDVI (Landsat) на поле  $\bigcirc$ Разница среднего значения NDVI на поле с $\bigcirc$ прошлой неделей
- Количество недель роста NDVI
- Неоднородность полей
- Состояние полей по отклонению от нормы
- **О Динамика развития растительности**

 $\mathbf{B} \equiv J$ егенда

В корзину

Характеристики

# $\overline{a}$  $\sqrt{2}$  $\frac{1}{2}$

#### Долгота: 44.7228° Широта: 53.3302°

Россия Приволжский федеральный округ Тензенская область Мокшанский район Динамика растительности в этой точке Анализ рядов наблюдений в точке Сегментация в точке

Возможные геометрии: [1] [2] [3] [4] [5]

Поле (полигон) : информация [x] Геометрия: загрузить редактировать Площадь: 53.69 га Огранизация: ФГБОУ ВО Пензенский ГАУ, 5834001770 Вид угодий 2022: Пашня Культура 2022: Земли под паром Пользователь : Penzaland2022 Дата создания: 2022-07-06 19:41:47 Анализ рядов наблюдений объекта

2

Информация в точке no MSI\_BOA (SENTINEL-2): NDVI: 0.20 NDVI: 0.20 NDVI: 0.20

![](_page_55_Picture_20.jpeg)

 $\kappa$ 

Leafle

#### Информация о поле Гредактировать]

![](_page_56_Picture_37.jpeg)

Информация о виде сельскохозяйственного угодья [редактировать]

Классификация пользователя

Год 2022, вид использования: Пашня 1Информация о культурах [редактировать]

Сезон 2022 культура: Яровые культуры

#### **Анализ**

Анализ состояния растительности: Анализ рядов наблюдений объекта

![](_page_56_Figure_9.jpeg)

#### Информация о поле Гредактировать]

![](_page_57_Picture_36.jpeg)

#### Информация о виде сельскохозяйственного угодья [редактировать]

#### Классификация пользователя

Год 2022, вид использования: Пашня

#### Информация о культурах [отменить] [сохранить]

Сезон 2022 культура: Яровые культуры [x]

![](_page_57_Picture_37.jpeg)

#### **Анализ**

Анализ состояния растительности: Анализ рядов наблюдений объекта

![](_page_57_Figure_11.jpeg)

## **Информационные ресурсы о сервисе ВЕГА**-SCIENCE

[http://sci-vega.ru/docs/manual/](http://pro-vega.ru/docs/manual/) - Информационный сервис ВЕГА-SCIENCE – руководство пользователя

<http://smiswww.iki.rssi.ru/default.aspx?page=555> – Презентации о возможностях сервиса ВЕГА

#### **КОНТАКТЫ**

 $\overline{\mathbf{a}}$  inhov ru **МИНСЕЛЬХОЗА РОССИИ**" E-mail: [denisov\\_pv@inbox.ru](mailto:denisov_pv@inbox.ru) **Денисов Павел Валерьевич**

**Антошкин Антон Александрович** E-mail: santex132@gmail.com

**СПАСИБО ЗА ВНИМАНИЕ**!